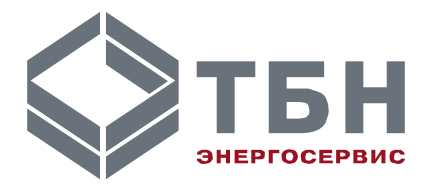

# **Адаптер Modbus – LonWorks**

# **MB-LON**

# **Руководство по монтажу и эксплуатации**

**Паспорт**

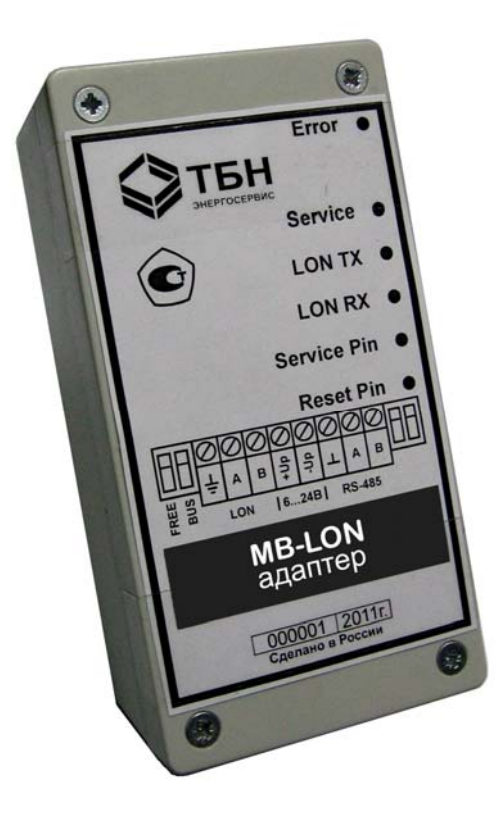

www.tbn.nt-rt.ru

# Содержание

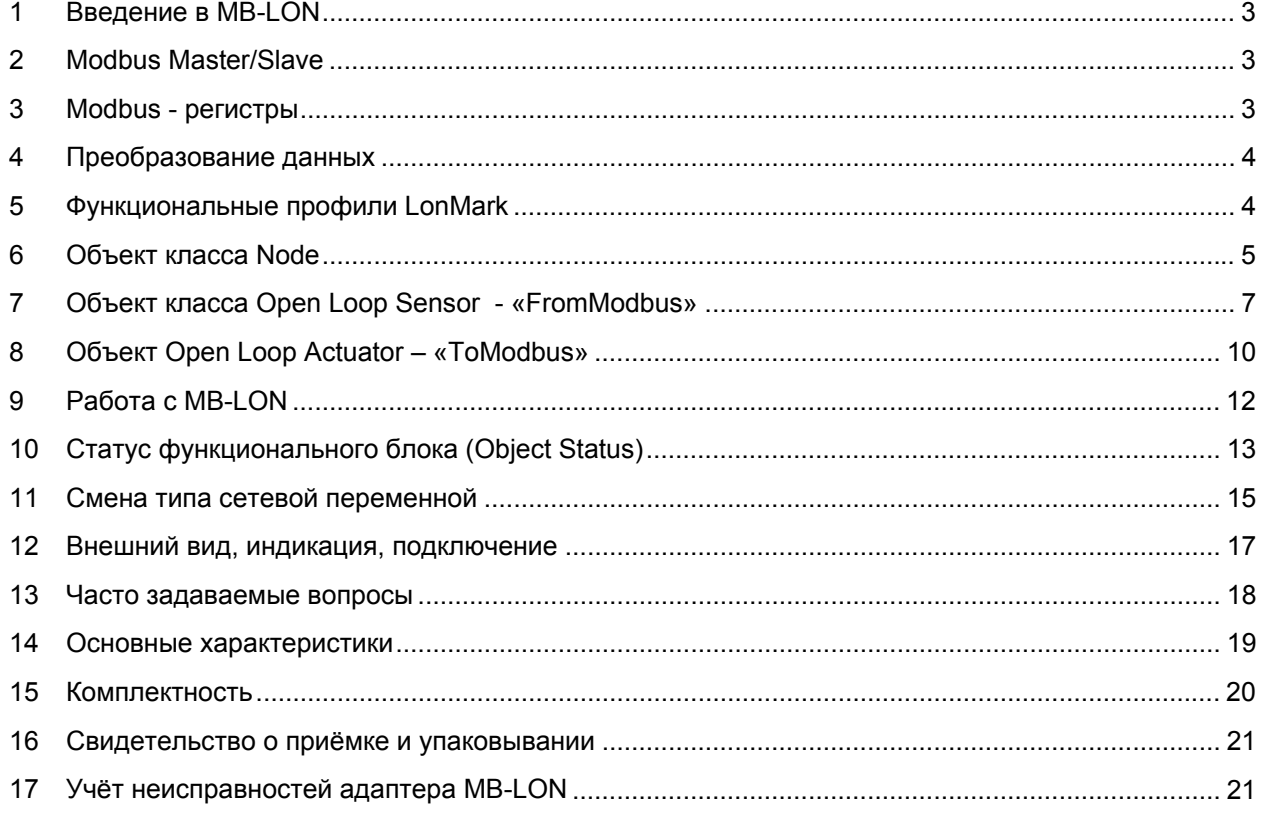

по вопросам продаж и поддержки обращайтесь: +7(843)206-01-48 (факс доб.0) tn@nt-rt.ru www.tbn.nt-rt.ru

# **1 Введение в MB-LON**

Устройство MB-LON обеспечивает трансляцию данных из протокола Modbus в протокол LonWorks и наоборот. MB-LON задаёт логическое соответствие между Modbus регистрами и LonWorks сетевыми переменными (SNVT).

MB-LON имеет два физических интерфейса – один для подключения сети Modbus (с использованием RTU протокола), второй для подключения сети LonWorks (TP/FT-10 со скоростью 78kbps).

Со стороны Modbus устройством поддерживаются регистры типов Input и Holding. Со стороны LonWorks поддерживаются все скалярные стандартные сетевые переменные (SNVT), переменная состояния SNVT\_state, тип SNVT\_switch и SNVT\_lev\_disc.

### **2 Modbus Master/Slave**

Modbus протокол является протоколом вида master/slave. Устройство, работающее как master, опрашивает в сети устройства, работающие как slave. В свою очередь slave-устройства не могут самостоятельно инициировать передачу данных и должны ожидать запроса от master-устройства . В зависимости от настройки MB-LON может работать в сети либо как master либо как slave. В режиме slave Modbus-регистры MB-LON доступны для внешнего удаленного мастера в сети Modbus. В режиме master Modbus-регистры MB-LON соответствуют регистрам внешних удаленных slaveустройств в сети Modbus , которые доступны для MB-LON.

# **3 Modbus - регистры**

MB-LON поддерживает следующие форматы данных Modbus регистров:

- Bit / Boolean
- Signed / unsigned 16-bit integer
- Signed /unsigned 32-bit integer
- Floating point (single precision IEEE-754 big endian).

Форматы 32-bit integer и Floating point объединяют два последовательных Modbus-регистра для размещения своих данных. В сдвоенных регистрах по умолчанию старшая пара байт располагается в первом Modbus-регистре, младшая пара – во втором. Если требуется поменять местами регистры, необходимо в настроечном параметре nciGatewayOpts.bit3 выставить «1».

MB-LON поддерживает следующие типы Modbus-регистров:

- Input Register
- Holding Register

Допустимый диапазон адресов Modbus-регистров от 0 до 9999 для каждого типа. Для упрощения документирования существует общепринятая договоренность: первая цифра в номере регистра определяет его тип; номер регистра начинается с 1, а соответствующий ему адрес начинается с 0. Типы регистров и диапазоны их номеров, используемые в приборе MB-LON, представлены ниже:

- 3x Input Register 30001 39999
- 4x Holding Register 40001 49999

Соответствие между номером регистра и его адресом следующее: номер 40001 является Holding – регистром с адресом 0000. Номер 40001 будет фигурировать в документации, и использоваться для определения Modbus-регистра в свойстве Location соответствующего функционального блока. Адрес 0000 будет передаваться в пакете данных. Адрес не фигурирует в явном виде в приложениях и пользователь с ним напрямую не работает.

#### **4 Преобразование данных**

MB-LON поддерживает Modbus –регистры форматов 16-bit integer, 32-bit integer и Floating point. Для Modbus –устройств общепринятым является целочисленное представление значений величин с использованием масштабирования. Например, величина 68.5° будет записана в Modbus-регистр как значение 685. Данный регистр будет иметь в документации метку «x10», означающую, что содержимое регистра в 10 раз увеличено относительно реальной передаваемой величины.

LonMark SNVT использует все виды масштабирования. Например, SNVT lev\_percent имеет шаг изменения 0.05%, а SNVT temp имеет шаг изменения 0.1° и начальное смещение 274°.

Данные, отсылаемые в Modbus-сеть, будут умножены на первый элемент (multiplier) свойства SCPTgain и поделены на второй элемент(divisor), затем отформатированы под соответствующий тип регистра. Данные, посылаемые из Modbus сети, также будут умножены на первый элемент свойства SCPTgain и поделены на второй элемент, затем отформатированы под соответствующую сетевую переменную. Масштабирование можно применять для всех форматов Modbus –регистров. По умолчанию multiplier и divisor выставлены в 1.

Алгоритм трансляции данных через MB-LON на примере преобразования SNVT\_temp в 16-bit integer Modbus-регистр имеет следующую последовательность действий: реальное измеренное значение температуры (для определенности t=21.4°) записывается в SNVT temp в так называемом «сыром» представлении числом 2954. Далее полученное значение преобразуется в формат с плавающей точкой с результатом 21.5. Затем полученное значение конвертируется в 16-bit integer Modbus-регистр в виде числа 21 (Если коэффициенты масштабирования SCPTgain выставлены в 1/1). Если свойство SCPTgain соответствующего функционального блока выставлено в значение 10/1 (равносильно метке х10 в документации Modbus), величина, передаваемая в 16-bit integer Modbusрегистр, будет иметь значение 214.

#### **5 Функциональные профили LonMark**

Каждое соответствие между Modbus-регистром и LonMark-сетевой переменной реализуется в виде отдельного функционального блока типа Sensor или Actuator . По своему определению объект типа LonMark Sensor получает данные от аппаратного модуля и передаёт их в LonWorks-сеть через свою выходную сетевую переменную. Соответственно объект типа LonMark Actuator принимает данные из сети LonWorks через свою входную сетевую переменную и предоставляет эти данные аппаратному модулю. Применительно к работе MB-LON, «аппаратным модулем» является любое устройство с коммуникационным портом Modbus.

В MB-LON имя выходной сетевой переменной функционального блока типа Sensor nvoFromModbus, т.к. она передает свое значение в сеть LonWorks из сети Modbus (From Modbus). Имя входной сетевой переменной функционального блока типа Actuator - nviToModbus, т.к. она передает свое значение из сети LonWorks в сеть Modbus (To Modbus).

В устройство MB-LON входит один объект класса Node, 50 объектов класса Open Loop Sensor и 50 объектов класса Open Loop Actuator. Каждый из описанных функциональных блоков имеет набор своих конфигурационных свойств, обеспечивающих оптимальную настройку устройства для работы в каждом конкретном случае. Объект класса Node обеспечивает контроль и управление всеми объектами в составе устройства. Объекты класса Sensor используются для передачи данных из Modbus в LonWorks. Объекты класса Actuator используются для передачи данных из LonWorks в Modbus. Каждый из этих функциональных блоков обеспечивает одну связь между сетевыми переменными и Modbus-регистрами.

# **6 Объект класса Node**

Структура объекта класса Node представлена на рисунке 1.

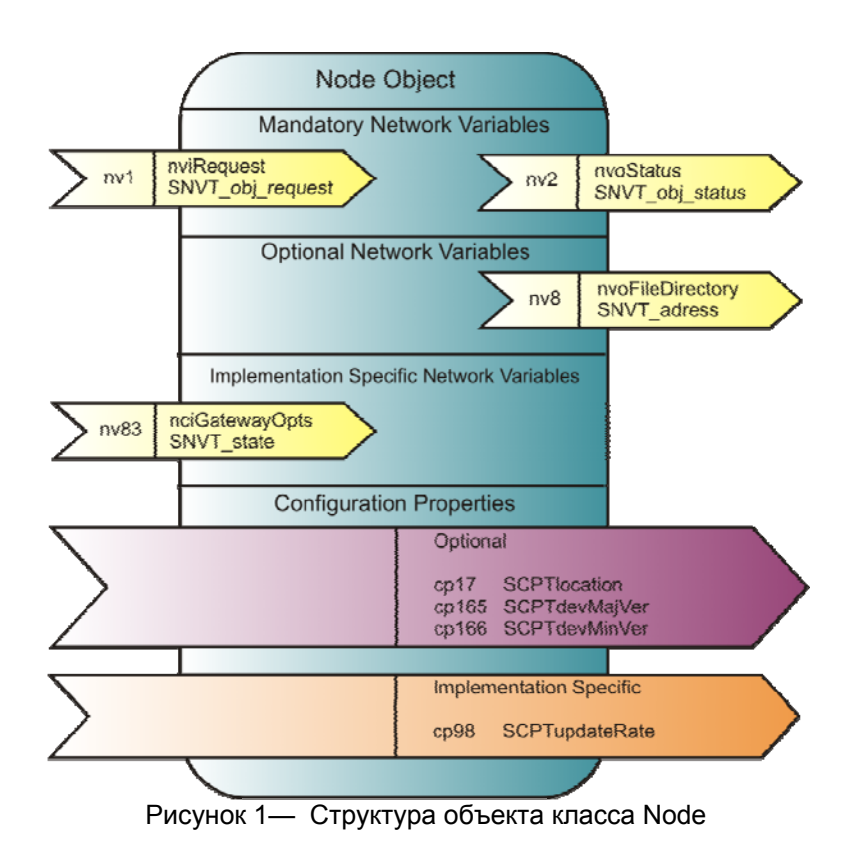

## **Запрос к объекту** nviRequest

Данная входная сетевая переменная используется для формирования запроса на выполнение специфических операций над функциональными блоками в пределах устройства и контроля их состояния. Все объекты класса Sensor и Actuator обрабатывают следующие запросы:

RQ\_NORMAL

RQ\_DISABLED

RQ\_UPDATE\_STATUS

RQ\_REPORT\_MASK

RQ\_OVERRIDE

RQ\_ENABLE

RQ\_RMV\_OVERRIDE

Для обработки данных соответствующий функциональный блок должен находиться в режиме «Enable». Статус режима Enable и Override сохраняется после отключения питания.

#### **Статус объекта** nvoStatus

Данная выходная сетевая переменная сообщает статус любого функционального блока в пределах устройства при запросе через параметр nviRequest. MB-LON поддерживает следующие поля переменной SNVT\_obj\_status:

invalid\_id

invalid\_request

disabled out\_of\_limits out of service feedback failure over\_range unable to measure comm failure in override report\_mask programming failed

Описание битовых полей приведено в разделе 10.

# Адрес прямого доступа к памяти nvoFileDirectory

Значения конфигурационных свойств SCPT доступны через методы прямой записи и чтения памяти устройства. Данная выходная переменная содержит адрес расположения в памяти блока конфигурационных свойств устройства.

#### Настройка коммуникационного протокола Modbus nciGatewayOpts

Данная сетевая переменная сохраняется в энергонезависимой памяти и определяет настройки коммуникационного протокола со стороны сети Modbus. Переменная имеет тип SNVT state. Нумерация битовых полей идет слева направо, начиная с поля bit0. Состав и назначение битовых полей переменной nciGatewayOpts:

bit0 - bit2 - определяют скорость обмена данными по протоколу Modbus.

bit0=0; bit1=0; bit2=0 - 1200 baud bit0=0; bit1=0; bit2=1 - 2400 baud bit0=0; bit1=1; bit2=0 - 4800 baud bit0=0; bit1=1; bit2=1 - 9600 baud (значение по умолчанию) bit0=1; bit1=0; bit2=0 - 19200 baud bit0=1; bit1=0; bit2=1 - 38400 baud bit0=1; bit1=1; bit2=0 - 57600 baud bit0=1; bit1=1; bit2=1 - 115200 baud

bit3 - определяет необходимость перестановки местами пар байт для четырёхбайтных величин в Modbus посылке. При bit3=0 (значение по умолчанию) первой располагается старшая пара, второй младшая(biq-endian формат). При bit3=1 пары меняются местами

bit4 - определяет режим работы MB-LON в Modbus-сети. При bit4=0 (значение по умолчанию) устройство является Slave и должно отвечать на запросы внешнего мастера в сети Modbus. При bit4=1 устройство является Master и самостоятельно инициирует запросы к Slave устройствам сети Modbus.

Адрес опрашиваемого устройств задается в строке Location соответствующего функционального блока.

# $bit5 - bit7 - he$  используются

bit8 - bit15 - назначение данных полей зависит от режима работы MB-LON (bit4). В режиме Slave восьмибитное поле задаёт адрес устройства MB-LON в Modbus сети (по умолчанию значение 1). При этом bit8 соответствует старшему разряду байта адреса, а bit15 - младшему. Т.е. адрес ADR =7 в

поле bit8-bit15 будет выглядеть как bit8=0,0,0,0,0,1,1,1=bit15. В режиме Master поля bit8-bit12 не используются, поля bit13-bit15 определяют время ожидания ответа от опрашиваемых Slaveустройств.

bit13=0; bit14=0; bit15=0 5мс bit13=0; bit14=0; bit15=1 10мс bit13=0; bit14=1; bit15=0 25мс bit13=0; bit14=1; bit15=1 50мс bit13=1; bit14=0; bit15=0 100мс bit13=1; bit14=0; bit15=1 250мс bit13=1; bit14=1; bit15=0 500мс bit13=1; bit14=1; bit15=1 1000мс

## **Местоположение устройства** SCPTlocation

Данное конфигурационное свойство (строка длиной 31 символ) используется системным интегратором для внесения пояснительной информации о физическом местоположении устройства MB-LON.

#### **Старшее поле программной версии устройства** SCPTdevMajVer

Данное конфигурационное свойство доступно только для чтения и содержит старшее значение программной версии устройства согласно стандарту LonMark.

#### **Младшее поле программной версии устройства** SCPTdevMinVer

Данное конфигурационное свойство доступно только для чтения и содержит младшее значение программной версии устройства согласно стандарту LonMark.

#### **Период опроса в режиме Master** SCPTupdateRate

Данное конфигурационное свойство задает в секундах период опроса Slave-устройств, находящихся в Modbus сети, устройством MB-LON, работающим в режиме Master. По умолчанию выставлено значение 60 секунд.

## **7 Объект класса Open Loop Sensor - «FromModbus»**

Структура объекта класса Open Loop Sensor представлена на рисунке 2.

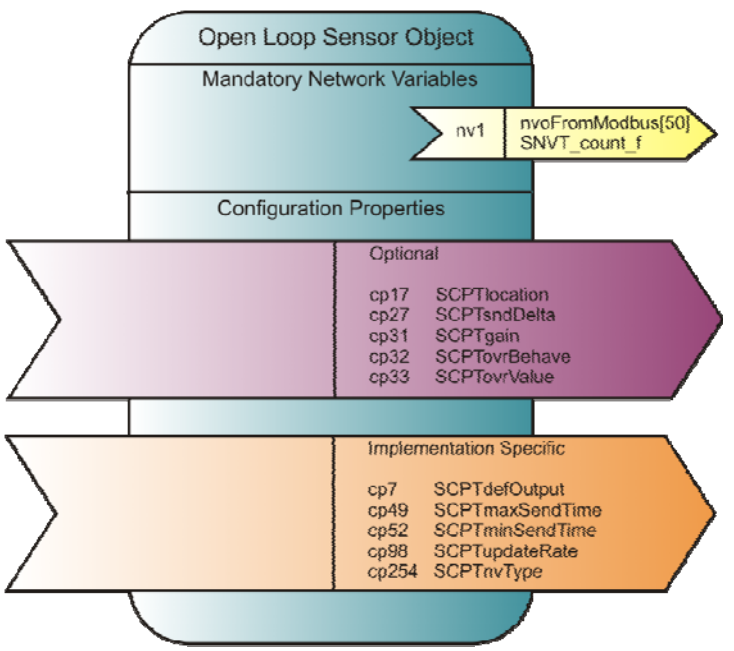

Рисунок 2 — Структура объекта класса Open Loop Sensor

# Данные из сети Modbus nvoFromModbus[50]

Выходная сетевая переменная содержит данные, полученные из сети Modbus и предназначенные для сети LonWorks. По умолчанию тип переменной соответствует SNVT count f, но может быть изменен пользователем с помощью сетевого инструментария (например, LonMaker Browser).

Для изменения типа SNVT с использованием LonMaker Browser необходимо навести указатель мыши на имя изменяемой переменной и нажать правую кнопку. В появившемся контекстном меню выбрать пункт «Change Type...». Появившееся диалоговое окно позволит выбрать новый тип для сетевой переменной. При этом можно выбрать любые скалярные типы, тип SNVT state, SNVT switch и SNVT lev disc. После нажатия «ОК» переменной будет присвоен новый тип, а соответствующее ей конфигурационное свойство SCPTnvType автоматически примет новое значение.

Необходимо учитывать возможность переполнения после преобразования значений большего формата в меньший и масштабирования. Устройство MB-LON принудительно ограничивает результирующее значение исходя из типа результата следующими числами:

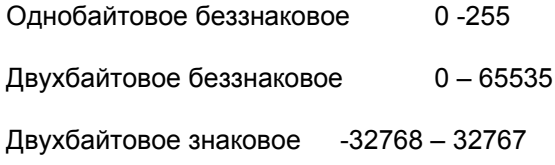

Четырехбайтовые величины на переполнение не проверяются

### Значение сетевой переменной «по умолчанию» SCPTdefOutput

Данное конфигурационное поле содержит значение, которое выходная сетевая переменная принимает в случае перевода функционального блока в режим замещения с типом OV DEFAULT, при отсутствии в течение заданного интервала времени данных от соответствующего Modbus устройства, а также при запуске прибора MB-LON по включению питания.

# Коэффициенты масштабирования SCPTgain

Конфигурационное свойство устанавливает коэффициенты масштабирования для данных, получаемых от Modbus устройства. Производители Modbus устройств часто определяют содержимое регистров как значение с масштабом x10, x100 и т.д. Для преобразования этих «сырых» данных в реальное значение используется параметр SCPTgain. Если Modbus регистр не масштабируемый данное свойство должно иметь значение «1/1». Если данные, полученные от Modbus устройства масштабированные - полученное значение необходимо умножить на первый элемент параметра и Например, производитель Modbus устройства использует для хранения поделить на второй. температуры в град.С. регистр с масштабом x10. Тогда значение 72.5°, отправленное из Modbus устройства будет выглядеть как 725. Для преобразования этой величины в MB-LON, значение свойства SCPT aain должно быть выставлено в «1/10». Таким образом, величина 725 будет поделена на 10 перед преобразованием в SNVT.

# Местоположение объекта SCPTlocation

Конфигурационное свойство используется для определения местоположения Modbus регистра, из которого будут забираться данные. Данное свойство представляет собой строку длиной в 31 символ. Строка содержит Идентификатор местоположения Modbus регистра и текстовое поле для пояснений. Формат строки следующий:

# Utnnnnn@Label

где:

- $\cup$ -адрес Modbus устройства в котором расположен регистр (1..247)
- $\mathsf{T}$ -тип регистра (см. ниже)

Nnnnn -номер Modbus регистра

#### @ -разделительная метка

Label -любая текстовая информация от системного интегратора

Поля @ и «Label» могут отсутствовать. В режиме работы Slave может отсутствовать параметр «U». Остальные поля обязательны. Объекты с пустой или некорректной строкой Location будут заблокированы устройством как неактивные, а в переменной nvoStatus будет выставлен бит «unable\_to\_measure».

Тип регистра «Т» определяется форматом Modbus регистра и может принимать следующие значения:

 S – signed 16-bit U – unsigned 16-bit D – signed 32-bit E – unsigned 32-bit  $F$  – floating point  $B$  – bit/Boolean

Номера Modbus регистров зависят от их типов и могут находиться в следующих диапазонах:

3x Input Register 30001 – 39999 (только в режиме Master)

4x Holding Registers 40001 – 49999

# **Максимальный период отправки данных** SCPTmaxSendTime

Конфигурационное свойство устанавливает максимальный период (в секундах) по истечении которого функциональный блок автоматически обновит выходную сетевую переменную nvoFromModbus. Данная величина не связана с периодом обновления данных в Modbus регистрах.

# **Минимальный период отправки данных** SCPTminSendTime

Конфигурационное свойство устанавливает минимальный период (в секундах) по истечении которого функциональный блок автоматически обновит выходную сетевую переменную nvoFromModbus. Данная величина не связана с периодом обновления данных в Modbus регистрах.

#### **Тип сетевой переменной** SCPTnvType

Конфигурационное свойство определяет тип выходной переменной nvoFromModbus. Это может быть любой скалярный тип с размером один, два и четыре байта, структурный тип для переменной SNVT\_state, SNVT\_switch и перечисление для SNVT\_lev\_disc. Программа LonMaker browser позволяет автоматически выставить все поля данного конфигурационного свойства. Для более детальной информации см. пункт «Смена типа сетевой переменной».

#### **Тип замещения** SCPTovrBehave

Конфигурационное свойство определяет поведение функционального блока в режиме замещения. Объект переводится в режим замещения запросом от объект Node может перевести любой другой объект в пределах устройства в режим замещения послав ему запрос с соответствующим ID. Все возможные типы замещения описываются стандартом LonMark.

#### **Значение замещения** SCPTovrValue

Конфигурационное свойство определяет значение величины замещения, которое примет выходная переменная nvoFromModbus если функциональный блок будет работать в режиме замещения с типом OV\_SPECIFIED.

# **Минимальное изменение SCPTsndDelta**

Конфигурационное свойство определяет минимальное изменения передаваемой величины, при котором будет обновлена выходная сетевая переменная nvoFromModbus. Тип свойства определяется типом выходной сетевой переменной nvoFromModbus.

#### Интервал обновления SCPTupdateRate

Конфигурационное свойство определяет интервал (в секундах)  $B$ течении **KOTODOFO** соответствующий функциональный блок должен получить данные из Modbus сети. Если в течении заданного интервала данные из Modbus сети не поступают, выходная переменная nvoFromModbus переходит на значение по умолчанию, записанное в свойстве SCPTdefOutput.

# 8 Объект Open Loop Actuator - «ToModbus»

Структура объекта класса Open Loop Actuator показана на рисунке 3.

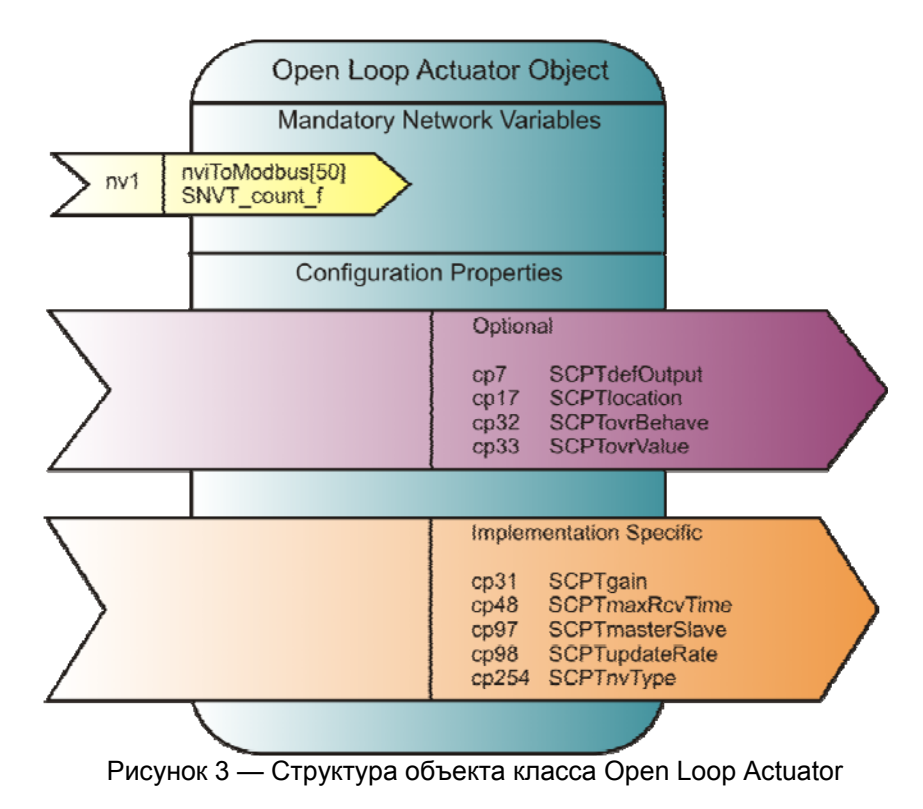

# Данные для сети Modbus nviToModbus[50]

Входная сетевая переменная, содержащая данные, передаваемые из сети LonWorks в сеть Modbus. По умолчанию тип переменной соответствует SNVT count f, но может быть изменён пользователем с помощью сетевого инструментария (например, LonMaker Browser).

Для изменения типа SNVT с использованием LonMaker Browser необходимо навести указатель мыши на имя изменяемой переменной и нажать правую кнопку. В появившемся контекстном меню выбрать пункт «Change Type...». Появившееся диалоговое окно позволит выбрать новый тип для сетевой переменной. При этом можно выбрать любые скалярные типы, а также тип SNVT state, SNVT switch и SNVT lev disc. После нажатия «ОК» переменной будет присвоен новый тип, а соответствующее ей конфигурационное свойство SCPTnvType автоматически примет новое значение.

Необходимо учитывать возможность переполнения после преобразования значений большего формата в меньший и масштабирования. Устройство MB-LON принудительно ограничивает результирующее значение исходя из типа результата следующими числами:

Однобайтовое беззнаковое  $0 - 255$ Двухбайтовое беззнаковое 0-65535 Двухбайтовое знаковое  $-32768 - 32767$ 

Четырёхбайтовые величины на переполнение не проверяются.

### Значение сетевой переменной «по умолчанию» SCPTdefOutput

Данное конфигурационное поле содержит значение, которое принимает соответствующий Modbus регистр в случае перевода функционального блока в режим замещения с типом OV DEFAULT, если свойство SCPTmaxRcvTime имеет ненулевое значение и входная сетевая переменная не обновлялась в течение заданного этим свойством интервала времени, а также при запуске прибора MB-LON по включению питания. Данное свойство имеет тот же тип, что и входная сетевая переменная.

#### Коэффициенты масштабирования SCPTgain

Конфигурационное свойство устанавливает коэффициенты масштабирования для данных перед их посылкой в Modbus устройство. Производители Modbus устройств часто определяют содержимое регистров как значение с масштабом x10, x100 и т.д. Для преобразования этих «сырых» данных в реальное значение используется параметр SCPTgain. Если Modbus регистр не масштабируемый данное свойство должно иметь значение «1/1». Если данные, предназначенные для Modbus устройства масштабированные - полученное значение необходимо умножить на первый элемент параметра и поделить на второй. Например, необходимо передать значение 72.5° в Modbus регистр, для которого производитель определил масштабирование х10. Тогда значение 72.5°, передаваемое в Modbus регистр, должно выглядеть как 725. Т.е. свойство SCPTgain должно быть заданно как  $\kappa$ 10/1»

#### Местоположение объекта SCPTlocation

Конфигурационное свойство используется для определения местоположения Modbus регистра, в который будут передаваться данные. Свойство представляет собой строку длинной в 31 символ. Строка содержит Идентификатор местоположения Modbus регистра и текстовое поле для пояснений. Формат строки следующий:

#### Utnnnnn@Label

где:

- $\cup$ -адрес Modbus устройства в котором расположен регистр (1..247)
- $\mathsf{T}$ -тип регистра (см. ниже)
- nnnnn -номер Modbus регистра
- $@$ -разделительная метка
- Label любая текстовая информация от системного интегратора

Поля @ и «Label» могут отсутствовать. В режиме работы Slave может отсутствовать параметр «U». Остальные поля обязательны. Объекты с пустой или некорректной строкой Location будут заблокированы устройством как неактивные, а в переменной nvoStatus будет выставлен бит «unable to measure».

Тип регистра «Т» определяется форматом Modbus регистра и может принимать следующие значения:

- $U$  unsigned 16-bit S - signed 16-bit
- $D$  signed 32-bit  $E$  – unsigned 32-bit
- $F$  floating point B - bit/Boolean

Hoмера Modbus регистров зависят от их типов и могут находиться в следующих диапазонах:

- $3x$ Input Register 30001 - 39999 (только в режиме Slave)
- $4x$ **Holding Registers**  $40001 - 49999$

# **Тип замещения** SCPTovrBehave

Конфигурационное свойство определяет поведение функционального блока в режиме замещения. Объект переводится в режим замещения запросом от объект Node может перевести любой другой объект в пределах устройства в режим замещения послав ему запрос с соответствующим ID. Все возможные типы замещения описываются стандартом LonMark.

#### **Значение замещения** SCPTovrValue

Конфигурационное свойство определяет значение величины замещения, которое примет входная переменная nviToModbus если функциональный блок будет работать в режиме замещения с типом OV\_SPECIFIED. Данное свойство имеет тот же тип что и входная переменная nviToModbus.

### **Максимальное время приема** SCPTmaxRcvTime

Конфигурационное свойство устанавливает максимальное время (в секундах) ожидания обновления входной переменной, по истечению которого величине nviToModbus будет присвоено значение по умолчанию. Нулевое значение данного свойства отключает механизм перехода на значение по умолчанию.

### **Интервал ожидания запросов** SCPTupdateRate

Конфигурационное свойство определяет интервал (в секундах) в течение которого соответствующий функциональный блок должен получить запрос данных из Modbus сети. Если в течение заданного интервала запрос данных из Modbus сети не поступает, выставляется бит «feedback failure» в статусе состояния объекта. Свойство используется только при работе MB-LON в режиме Slave.

### **Тип сетевой переменной** SCPTnvType

Конфигурационное свойство определяет тип входной сетевой переменной nviToModbus. Это может быть любой скалярный тип с размером один, два и четыре байта, структурный тип для переменной SNVT state и SNVT switch и перечисление для SNVT lev disc. Программа LonMaker browser позволяет автоматически выставить все поля данного конфигурационного свойства. Для более детальной информации см. пункт «Смена типа сетевой переменной».

# **9 Работа с MB-LON**

Если прибор не работает должным образом, необходимо проверить статус объекта, записав значение RQ\_UPDATE\_STATUS в переменную nviRequest и исследовав значение выходной переменной nvoStatus с данными от интересующего объекта или всего устройства (object #0). Описание битовых полей статуса объекта приведено в разделе 10.

Каждое соответствие Modbus регистра и SNVT выполнено в виде функционального профиля LonMark. Изначально каждый функциональный блок (объект) находится в выключенном состоянии. Для настройки работы MB-LON, кроме подключения питания и проводных коммуникаций, необходима следующая минимальная последовательность действий:

> Задать адрес тип и формат Modbus регистра в свойстве SCPTlocation соответствующего функционального блока. Сделать это можно с помощью программы LonMaker browser или любой другой программы, обеспечивающей возможность прямой записи и чтения в файл конфигурационных свойств (таблица 1).

Т а б л и ц а 1 — Формирование поля Location для функционального блока FromModbus[0]

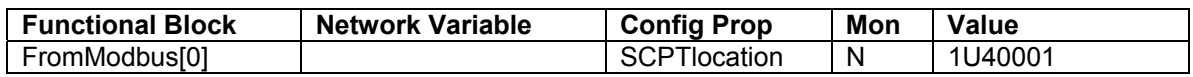

• Включить объект, сформировав через переменную nviRequest объекта Node запрос RQ\_ENABLE к соответствующему функциональному блоку. Статус исследуемого

объекта доступен через переменную nvoStatus. Если параметры Modbus регистра введены не корректно, функциональный блок останется в выключенном состоянии и в статусе объекта будет выставлен бит «unable to measure».

# 10 Статус функционального блока (Object Status)

Каждый функциональный блок в составе MB-LON имеет свой набор битов состояния. доступ к которым осуществляется с помощью сетевых переменных nviRequest и nvoStatus центрального функционального блока Node Object. Номера функциональных блоков (Object ID), используемые для формирования к ним запроса на чтение статуса следующие:

- $\Omega$ Node Object
- $1 50$ Open Loop Sensor Object nvoFromModbus
- $51-100$ Open Loop Actuator Objects nviToModbus

Определить значение Object ID интересуемой сетевой переменной можно с помощью программы LonMaker browser. Для этого необходимо навести указатель мыши на интересуемую переменную, нажать правую кнопку и в выпавшем списке выбрать пункт «Properties...». В появившемся окне (рисунок 4) выбрать закладку «LonMark». Величина, отображенная внизу окна и называемая «Object Number» является тем самым значением, которое используется для формирования запроса о состоянии функционального блока интересуемой переменной.

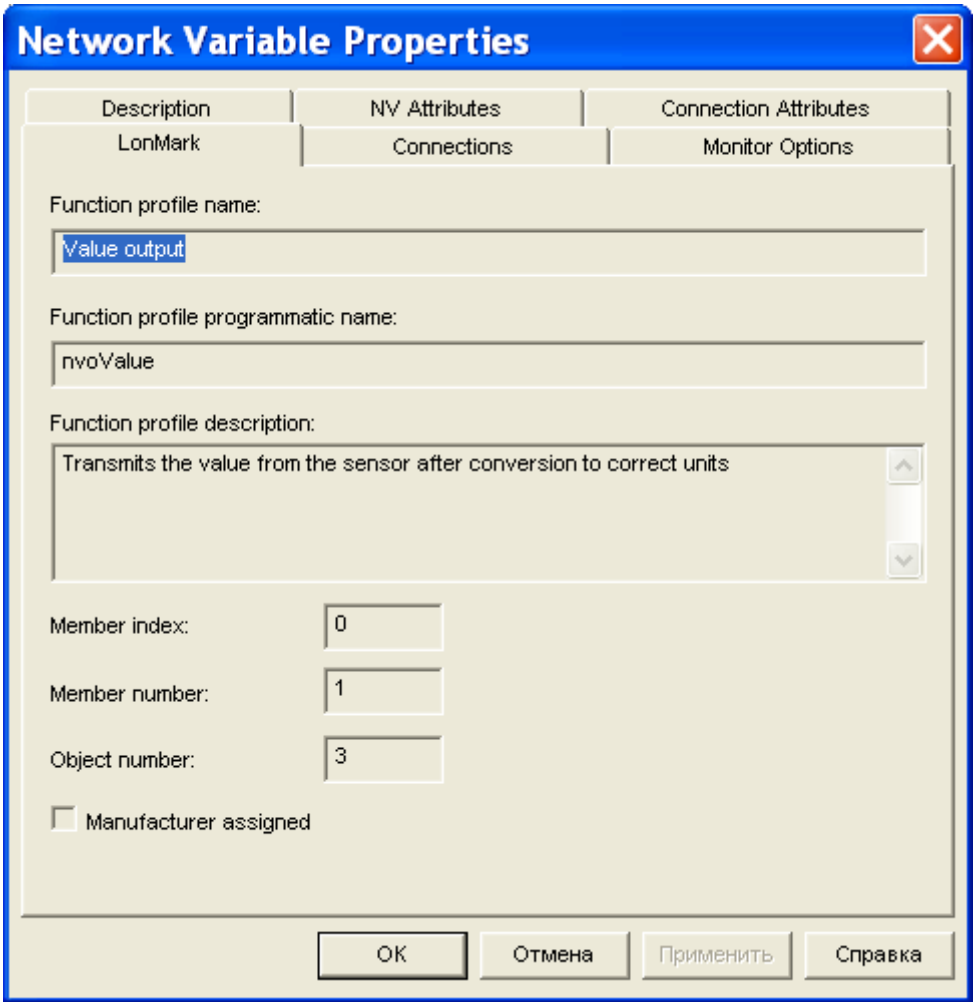

Рисунок 4 — Окно свойств сетевой переменной

Для отправки запроса о состоянии выбранного блока необходимо ввести полученное ранее значение в окно редактирования в верхней части окна браузера и нажать на кнопку слева (красная

стрелка направленная вниз). Рисунок 5 иллюстрирует пример запроса RQ\_ENABLE в функциональный блок с глобальным номером #3 который содержит переменную nviFromModbus[2]. Для постоянного обновления в окне браузера полученного значения статуса необходимо навести указатель мыши на переменную nvoStatus и нажать правую кнопку мыши. В выпавшем меню выбрать пункт «Monitor». Значение «Y» в столбце «Mon» соответствует включенному мониторингу, значение «N» – выключенному.

| INetwork 2] LonMaker Browser - Untitled                                                                 |                 |                         |                       |                 |     |                                                                                    |                      |                    |    |              |
|----------------------------------------------------------------------------------------------------|-----------------|-------------------------|-----------------------|-----------------|-----|------------------------------------------------------------------------------------|----------------------|--------------------|----|--------------|
| Edit Browse Help<br>File                                                                                |                 |                         |                       |                 |     |                                                                                    |                      |                    |    |              |
| $\mathcal{C}[\mathbf{H}]\oplus$<br>MO©⊞<br>$\Box$<br>0:1:1:0:0:0:0:0:0:0:0:0:0:0:0:1<br>$\Box$ $\sigma$ |                 |                         |                       |                 |     |                                                                                    |                      |                    |    |              |
| Subsystem                                                                                               | Device          | <b>Functional Block</b> | Network Variable      | Config Prop     | Mon | Value                                                                              |                      |                    |    | ۸            |
| Subsystem 1                                                                                             | Device 2        | FromModbus[3]           |                       | SCPTovrBehave   | N   | OV RETAIN                                                                          |                      |                    |    |              |
| Subsystem 1                                                                                             | Device 2        | FromModbus[3]           |                       | SCPTupdateRate  | N   | 60.0                                                                               |                      |                    |    |              |
| Subsystem 1                                                                                             | Device 2        | FromModbus[3]           | nvoFromModbus 4       |                 | YO  | $\bf{0}$                                                                           |                      |                    |    |              |
| Subsystem 1                                                                                             | Device 2        | FromModbus[3]           | nvoFromModbus_4       | SCPTmaxSendTime | ΙN  | 0.0                                                                                |                      |                    |    |              |
| Subsystem 1                                                                                             | Device 2        | FromModbus[3]           | nvoFromModbus 4       | SCPTminSendTime | ΙN  | 0.0                                                                                |                      |                    |    |              |
| Subsystem 1                                                                                             | Device 2        | FromModbus[3]           | nvoFromModbus_4       | SCPTnvType      | ΙN  | PID 0:0:0:0:0:0:0:0:0:0:0 Scope 0, Index 51, NVT CAT FLOAT, 4 bytes, A=1, B=0, C=0 |                      |                    |    |              |
| Subsystem 1                                                                                             | Device 2        | FromModbus[3]           | nvoFromModbus 4       | SCPTovrValue    | N   | ۱o                                                                                 |                      |                    |    |              |
| Subsystem 1                                                                                             | Device 2        | FromModbus[3]           | nvoFromModbus_4       | SCPTsndDelta    | ΙN  | ۱o                                                                                 |                      |                    |    |              |
| Subsystem 1                                                                                             | Device 2        | NodeObject              |                       | SCPTdevMaiVer   | IN. | $\mathbf{1}$                                                                       |                      |                    |    |              |
| Subsystem 1                                                                                             | Device 2        | NodeObject              |                       | SCPTdevMinVer   | N   | $\overline{1}$                                                                     |                      |                    |    |              |
| Subsystem 1                                                                                             | Device 2        | NodeObject              |                       | SCPTlocation    | ΙN  | Subsystem 1                                                                        |                      |                    |    |              |
| Subsystem 1                                                                                             | Device 2        | NodeObject              |                       | SCPTupdateRate  | N   | 10.0                                                                               |                      |                    |    |              |
| Subsystem 1                                                                                             | <b>Device 2</b> | NodeObject              | <b>nciGatewayOpts</b> |                 | YO  | 0;1;1;0;0;0;0;0;0;0;0;0;0;0;0;0;1                                                  | Monitor All On       | $Ctr$ H-B          |    |              |
| Subsystem 1   Device 2   NodeObject                                                                     |                 |                         | nviRequest            |                 | N   | <b>3;RQ_ENABLE</b>                                                                 | Monitor All Off      | Ctrl+Shift+B       |    |              |
| Subsystem 1 Device 2 NodeObject                                                                         |                 |                         | nvoFileDirectory      |                 | N   | 4242                                                                               | Refresh All          | Ctrl+F             |    |              |
| Subsystem 1                                                                                             | Device 2        | NodeObject              | nvoStatus             |                 | N   |                                                                                    |                      |                    |    |              |
| Subsystem 1                                                                                             | Device 2        | ToModbus[0]             |                       | SCPTdefOutput   | N   | lo.                                                                                | Clear All Values     | Ctrl+L             |    |              |
| Subsystem 1                                                                                             | Device 2        | ToModbus[0]             |                       | SCPTgain        | N   | 1/1                                                                                | Properties           | Ctrl+R             |    |              |
| Subsystem 1                                                                                             | Device 2        | ToModbus[0]             |                       | SCPTlocation    | lN. | 1U40003                                                                            | $\checkmark$ Monitor | Ctrl+M             |    |              |
| Subsystem 1                                                                                             | Device 2        | ToModbus[0]             |                       | SCPTmaxRcvTime  | N   | 0.0                                                                                | Get Value            | $Ctr$ HG           |    |              |
| Subsystem 1                                                                                             | Device 2        | ToModbus[0]             |                       | SCPTovrBehave   | N   | OV RETAIN                                                                          | Set Value            | Ctrl+U             |    |              |
| Subsystem 1                                                                                             | Device 2        | ToModbus[0]             |                       | SCPTupdateRate  | N   | 60.0                                                                               | Clear Value          | Alt+Shift+C        |    |              |
| <b>Subsystem 1</b>                                                                                      | <b>Device 2</b> | ToModbus[0]             | nviToModbus 1         |                 | N   | $\mathbf{0}$                                                                       |                      |                    |    |              |
| Subsystem 1                                                                                             | Device 2        | ToModbus[0]             | nviToModbus_1         | SCPTnvType      | ΙN  | PID 0:0:0:0:0:0:0:0, Scope 0, Index 51, I                                          | Details              | Ctrl+D             |    |              |
| Subsystem 1                                                                                             | Device 2        | ToModbus[0]             | nviToModbus 1         | SCPTovrValue    | N   | ۱o                                                                                 | Table                | $Ctr$ $H$          |    |              |
| Subsystem 1                                                                                             | Device 2        | ToModbus[1]             |                       | SCPTdefOutput   | IN. | lo.                                                                                | Change Format Ctrl+A |                    |    |              |
| Subsystem 1                                                                                             | Device 2        | ToModbus[1]             |                       | SCPTgain        | N   | 1/1                                                                                | Change Type          | $Ctr$ $\vdash$ $Y$ |    |              |
| Subsystem 1                                                                                             | Device 2        | ToModbus[1]             |                       | SCPTlocation    | N   |                                                                                    |                      |                    |    |              |
| Subsystem 1                                                                                             | Device 2        | ToModbus[1]             |                       | SCPTmaxRcvTime  | N   | 0.0                                                                                |                      |                    |    |              |
| Subsystem 1                                                                                             | Device 2        | ToModbus[1]             |                       | SCPTovrBehave   | N   | OV_RETAIN                                                                          |                      |                    |    | $\checkmark$ |
| ■                                                                                                    |                 |                         |                       |                 |     |                                                                                    |                      |                    |    |              |
| Ready                                                                                                   |                 |                         |                       |                 |     |                                                                                    |                      |                    | 49 |              |

Рисунок 5 — Окно программы LonMaker Browser

Запросы, поддерживаемые в MB-LON:

RQ\_NORMAL

RQ\_DISABLED

RQ\_UPDATE\_STATUS

RQ\_REPORT\_MASK

RQ\_OVERRIDE

RQ\_ENABLE

RQ\_RMV\_OVERRIDE

Запрос «Normal» аналогичен последовательности двух запросов «Enable» и «Remove Override» (RQ\_RMV\_OVERRIDE). Все функциональные блоки Sensor и Actuator по умолчанию находятся в выключенном состоянии и после конфигурирования переводятся в рабочий режим командой RQ ENABLE или RQ NORMAL.

Пример — Полученный статус выглядит следующим образом

Биты состояния, задействованные в MB-LON, обозначены буквами а-ј ниже

 $3$  a,b,c,d,0,e,0,f,g,0,0,h,i,0,0,0,0,0,j,k,0,l,0,0

Биты состояния, показанные как «0» не используются и будут всегда иметь нулевое значение. Установка любого из задействованных битов a-l в значение «1» соответствует следующим событиям:

a - invalid id: Отсутствует объект с заданным номером

b- invalid request: Был сформирован неподдерживаемый запрос

с - disabled: объект находится в выключенном состоянии вследствие некорректного выбора типа сетевой переменной, некорректной записи ссылки на Modbus регистр в строке SCPTlocation или формирования запроса RQ DISABLE

d- out of limits: выход значения переменной за диапазон, ограниченный её типом (для LonWorks -переменных) или типом Modbus регистра

e - out of service: (только в режиме Master и только у объекта Node Object) - Получен код исключения от slave-устройства

f - feedback\_failure: Таймаут, со стороны Modbus нет обращений к данному функциональному блоку больше заданного времени

g- over range: Попытка выбора типа сетевой переменной неподдерживаемого в MB-LON

h- unable to measure: Некорректная ссылка на Modbus регистр в строке SCPTlocation (объект так же будет находится в состоянии «Выключено»)

i- comm\_failure: (только в режиме Master и только у объекта Node Object) Таймаут. Нет ответа от Slave устройства

j - In override: Объект в режиме Override (устанавливается с помощью внешней программы)

k- report mask: переменная состояния содержит битовую маску, отображающую все задействованные в MB-LON биты в виде «1» (Маска состояний). Маска состояний возвращается только по запросу RQ\_REPORT\_MASK

I- programming\_failed: (только у объекта Node Object) Ошибка программной памяти устройства.

Чтобы проверить статус объекта достаточно сформировать запрос, записав строку 10, RQ UPDATE STATUS в переменную nviRequest (в данном случае запрашивается статус объекта с номером #10).

При изменении типа сетевой переменной с помошью программы LonMaker browser соответствующий объект сначала переходит в состояние «Выключено», а после изменения возвращается в состояние «Включено» проверив предварительно новый принятый тип переменной на допустимость. Если был выбран неподдерживаемый прибором тип переменной - будет возвращен предыдущий тип и в статусе объекта выставится бит over range.

#### 11 Смена типа сетевой переменной

Сетевые переменные для объектов Sensor и Actuator (nvoFromModbus и nviToModbus) по умолчанию имеют тип SNVT count f но могут быть переопределены с помощью программы LonMaker или альтернативной ей. Для изменения типа сетевой переменной в программе LonMaker browser необходимо навести указатель мыши на имя сетевой переменной, тип которой требуется изменить, нажать правую кнопку мыши, в выпадающем меню выбрать пункт «Change Type...». В появившемся окне снять флаг в поле «Show only types with matching length». Выбрать из списка интересуемый тип сетевой переменной и нажать ОК (рисунок 6). После смены типа сетевой переменной рекомендуется проверить статус объекта. Если был выбран тип, не поддерживающийся в MB-LON, в статусе данного объекта будет выставлен бит over range и объект перейдет в состояние «Выключено».

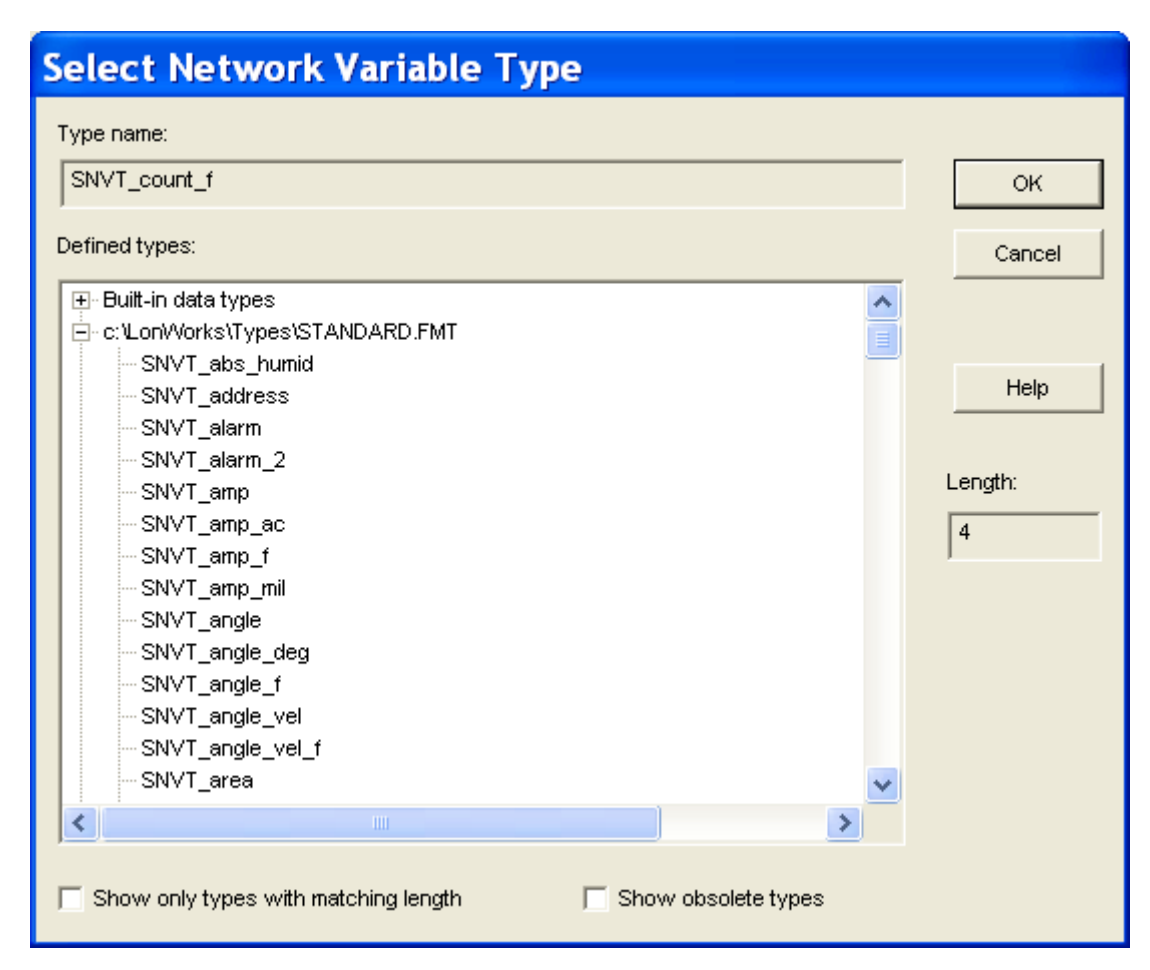

Рисунок 6- Окно выбора типа сетевой переменной

SNVT типы, поддерживаемые в MB-LON, включают все скалярные величины, знаковые и беззнаковые (8-бит, 16-бит, 32-бит), типы с плавающей точкой. Дополнительно поддерживаются типы SNVT switch, SNVT lev disc, SNVT state.

Преобразование данных в SNVT switch осуществляется по следующему принципу. Полученное значение ограничивается диапазоном 0..100% и поле state устанавливается в «1» если значение не равно нулю. В случае обратного преобразования выходное значение присваивается равным нулю если поле state содержит «0» в противном случае выходному значению присваивается значение поля Value переменной SNVT switch.

Преобразованные из SNVT lev disc данные имеют следующие значения: ST OFF = 0, ST LOW = 25, ST MED = 50, ST HIGH = 75, ST ON = 100. Таким образом, значение LonWorks из диапазона 0.4 преобразуется в значение Modbus из диапазона 0..100. Если необходимо проводить буквальное преобразование (значение LonWorks 0.4 преобразовывать в значение Modbus 0.4) можно использовать коэффициент масштабирования SCPT gain с коэффициентами 1/25 для nviToModbus и 25/1 для nvoFromModbus. Обратное преобразование ограничивает входную величину диапазоном 0..100 затем делится на 25 и приводится к целочисленному типу из диапазона 0..4 (от ST\_OFF до ST ON).

При преобразовании к типу SNVT\_state входная величина помещается в переменную SNVT\_state в виде беззнакового 16-битного значения. При этом бит 0 - старший значащий бит, бит 15- младший значащий бит. Преобразование из SNVT state происходит в обратном порядке.

Скалярные типы данных преобразуются в соответствии с коэффициентами масштабирования, установленными в конфигурационном свойстве SCPTnvType. Данные коэффициенты выставляются автоматически при при изменении типа сетевой переменной с помощью программы LonMaker browser. Коэффициенты масштабирования для типов данных с плавающей точкой имеют значения 1,1,0. Для других типов данных они специфичны.

# 12 Внешний вид, индикация, подключение

Внешний вид прибора показан на рисунке 7.

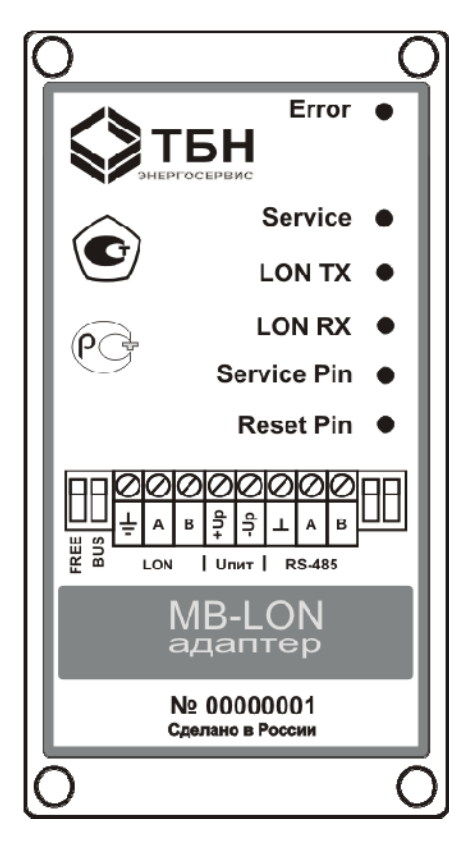

Рисунок 7 - Внешний вид устройства MB-LON

Reset Pin - кнопка используется для аппаратного сброса устройства.

Service Pin - кнопка используется для интеграции узла в сеть LonWorks. При удержании в нажатом состоянии более 3 секунд с момента сброса происходит расконфигурирование прибора.

LON RX -зеленый светодиод -отображает прием пакетов прибором MB-LON из сети LonWorks.

LON TX - зеленый светодиод -отображает передачу пакетов прибором MB-LON в сеть LonWorks.

Service - желтый светодиод- стандартный диагностический NeuronChip индикатор. Имеет следующие состояния:

Погашен: модуль сконфигурирован, выполняется приложение

Мигает: модуль не сконфигурирован

Светится: модуль без приложения. Обнаружены ошибки контрольной суммы NeuronChip

Однократная вспышка: (длительностью 3 секунды) реакция на команду Wink

Error – красный светодиод – индикатор состояния работы прибора. Имеет следующие состояния:

Погашен: ошибки не обнаружены

Моргает с частотой:

0.25 Гц - ошибка контрольной суммы программной памяти

0.5 Гц – все объекты устройства в состоянии «Выключено»

1Гц - отсутствие запросов к объекту со стороны Modbus больше заданного времени

2Гц – (только в режиме Master) отсутствует ответ от Slave устройства

4Гц – (только в режиме Master) получен код исключения от slave-устройства.

Модуль MB-LON имеет три группы клемм для подключения:

- к интерфейсу Modbus (RS-485);
- к сети LonWorks на базе FTT-10A
- к источнику питания ±6..24В.

Адаптер MB-LON имеет встроенные подключаемые резисторы согласования линии связи. При подключении модуля MB-LON на конце линии связи, переключатели, расположенные справа от клемм RS-485 должны быть выставлены в положение ON.

Модуль KM-Lon имеет встроенные подключаемые терминаторы со стороны сети LonWorks. В таблице 2 представлены возможные комбинации переключателей, находящихся слева от клемм Lonинтерфейса для работы в соответствующей сетевой топологии.

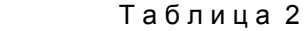

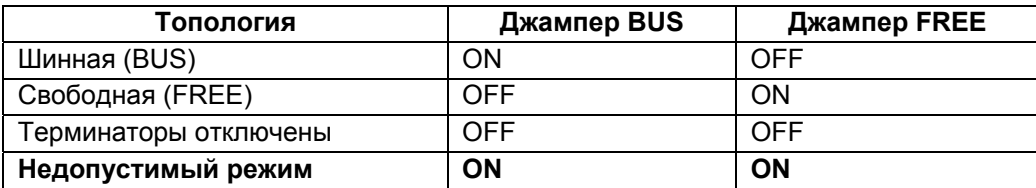

# **13 Часто задаваемые вопросы**

Нет передачи данных:

- a. Убедитесь, что соответствующий объект находится в состоянии «Включено». См. раздел «Статус функционального блока»
- b. Убедитесь, что конфигурационное свойство SCPTlocation интересуемого объекта содержит корректную запись ссылки на соответствующий Modbus регистр. Доступен ли регистр опрашиваемый объектом? (Если в статусе объекта выставлен бит «unable to measure» – регистр не доступен). См. раздел Modbus-регистры и описание формата строки в свойстве SCPTlocation
- c. Убедитесь в правильной настройке параметра nciGatewayOpts объекта Node (скорость связи, тип Master/Slave, для Slave режима проверьте адрес прибора в сети Modbus, для Master режима проверте настройки таймаута). См. раздел «Объект класса Node»
- d. Сверьтесь с показаниями светодиодных индикаторов. См. раздел «Внешний вид, индикация, подключение»
- e. Проверьте, содержит ли статус обьекта какие либо ошибки? См. раздел «Статус функционального блока».

Данные присутствуют, данные изменяются но отображаются неверно:

- а. Убедитесь, что выставлен правильный тип сетевой переменной. Проверьте, что статус объекта не содержит бит «over range». Если данный бит присутствует - возможно, был выбран тип переменной не поддерживаемый устройством MB-LON. См. раздел «Смена типа сетевой переменной»
- b. Убедитесь что в строка свойства SCPTlocation содержит правильную ссылку на Modbus регистр. См. раздел Modbus-регистры и описание формата строки в свойстве SCPTlocation
- с. Проверьте не определен ли Modbus регистр как сдвоенный в то время как на самом деле используется одиночный и наоборот. Необходимо ли для сдвоенного Modbus регистра использовать перестановку пар байт? См. раздел Modbus -регистры.

# Обмен данными происходит корректно, но медленно:

- а. Как правило это характерно для переменной nvoFromModbus объекта Sensor. Для уменьшения сетевого трафика минимальный интервал отправки данных по умолчанию равен 15 секунд. Это означает, что выходная сетевая переменная будет обновляться не чаще чем раз в 15 секунд. При необходимости можно уменьшить это значение
- b. Переменная nviToModbus объекта Actuator передает свои данные при каждом своем обновлении. Убедитесь, что эти данные действительно обновляются в сети LonWorks.

### Не понятны определения Master/Slave, To/From:

Объекты с префиксом «From» получают данные из Modbus сети в соответствии с прописанными в них ссылками на Modbus регистры и отправляют их в сеть LonWorks. Объекты с префиксом «То» забирают данные из сети LonWorks и отправляют их в сеть Modbus в соответствии с прописанными в них ссылками на Modbus регистры.

В режиме Master устройство MB-LON считывает регистры (3х,4х) из удаленных Modbus устройств используя объект «FromModbus» класса Open Loop Sensor и помещает полученные данные в выходную переменную данного объекта.

В режиме Master устройство MB-LON забирает данные из входной переменной объекта «ToModbus» класса Open Loop Actuator и записывает их в регистры (4х) удаленных Modbus устройств.

В режиме Slave устройство MB-LON ожидает от удаленного мастера запроса на запись в Modbus регистры (4x) соответствующего объекта «FromModbus» класса Open Loop Sensor и после записи помещает полученные данные в выходную переменную данного объекта.

В режиме Slave устройство MB-LON ожидает от удаленного мастера запроса на чтение Modbus регистров (3x, 4x) в которых находятся данные с входной сетевой переменной объекта «ToModbus» класса Open Loop Actuator.

#### Какие функции Modbus поддерживаются MB-LON?

Modbus протокол, используемый в MB-LON, написан в соответствии с описанием на сайте www.modbus.org. В режиме Master поддерживаются команды 3,4,6,16. В режиме Slave поддерживаются команды 3,4,6,16,8.

# 14 Основные характеристики

- Универсальный конфигурируемый шлюз между сетями LonWorks TP/FT-10 и Modbus RTU **RS-485**
- Преобразует 100 переменных LonWorks в Modbus регистры
- Использует стандартные функциональные профили Sensor и Actuator (LonMark ver.3.3)
- Использует Modbus регистры типов INPUT и HOLDING  $\bullet$
- Работа с одиночными Modbus регистрами и регистровыми парами
- Формат данных Modbus знаковый, беззнаковый и плавающая точка (IEEE 754)  $\bullet$
- Поддерживает все скалярные (не структурные) типы LonMark SNVT
- Поддерживает структурные типы SNVT\_state, SNVT\_switch, дискретный тип SNVT\_lev\_disc
- Позволяет динамически менять типы SNVT с помощью пакета LonMaker
- Позволяет динамически задавать Modbus регистры с помощью пакета LonMaker
- Не требуется никаких дополнительных драйверов и внешних программ для настройки и обслуживания
- Отсутствует списание кредитов при инсталляции (Commission) прибора в сеть LonWorks
- Обеспечивает возможность масштабирования данных Modbus регистров (х10, х0.1, и т.д.)
- Конфигурируемые для каждого узла параметры Min/max send time, send on delta
- Поддерживает режим Override для каждого узла
- Двунаправленный обмен между сетями LonWorks и Modbus
- FT 5000 Smart Transceiver
- Напряжение питания ±6..24 В
- Потребляемая мощность не более 2 Вт
- Размер корпуса 116мм Д х 60мм Ш х 40мм В, монтаж на DIN рейку
- Светодиодная индикация состояния Modbus и LonWorks
- Рабочая температура -40°С .. +85°С
- Влажность 5%..90%.

# **15 Комплектность**

В базовый комплект поставки адаптера MB-LON входят:

- Модуль MB-LON
- Руководство по монтажу и эксплуатации. Паспорт.

Дополнительно по заказу в комплект поставки может входить:

• Блок питания 10ВР220-12Дл.

### **16 Свидетельство о приёмке и упаковывании**

Адаптер MB-LON №

(заводской номер)

изготовлен, принят в соответствии с обязательными требованиями государственных стандартов, действующей технической документации, признан годным для эксплуатации и упакован согласно требованиям технической документации.

МП\_\_\_\_\_\_\_\_\_\_\_\_\_\_\_\_\_\_\_\_\_\_ \_\_\_\_\_\_\_\_\_\_\_\_\_\_\_\_\_\_\_\_\_

(личная подпись) (расшифровка подписи)

 $\mathcal{L}=\frac{1}{2}\sum_{i=1}^{n} \frac{1}{2} \sum_{i=1}^{n} \frac{1}{2} \sum_{i=1}^{n} \frac{1}{2} \sum_{i=1}^{n} \frac{1}{2} \sum_{i=1}^{n} \frac{1}{2} \sum_{i=1}^{n} \frac{1}{2} \sum_{i=1}^{n} \frac{1}{2} \sum_{i=1}^{n} \frac{1}{2} \sum_{i=1}^{n} \frac{1}{2} \sum_{i=1}^{n} \frac{1}{2} \sum_{i=1}^{n} \frac{1}{2} \sum_{i=1}^{n} \frac{1}{2} \sum_{i$ (год, месяц, число)

# **17 Учёт неисправностей адаптера MB-LON**

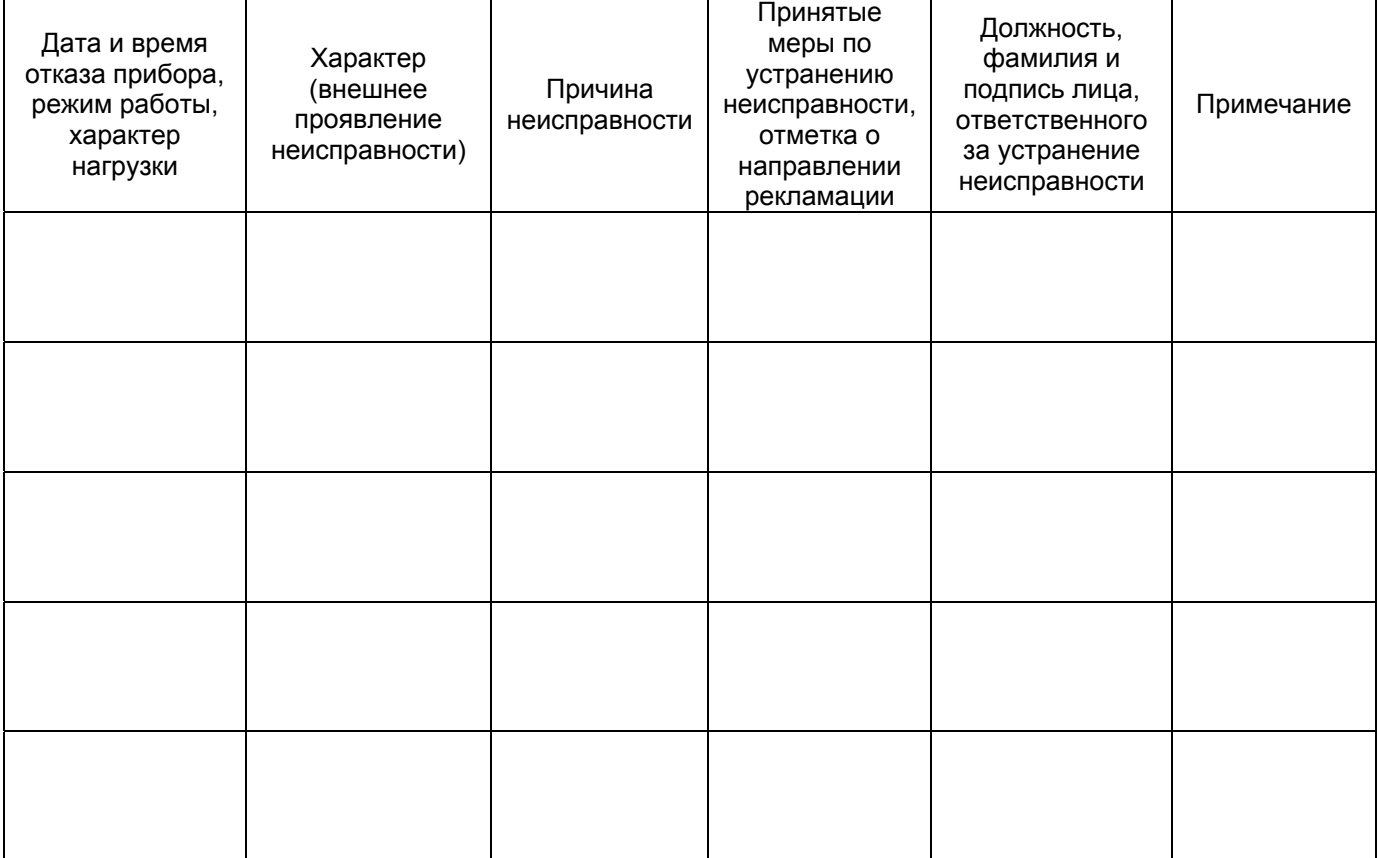

по вопросам продаж и поддержки обращайтесь: +7(843)206-01-48 (факс доб.0) tn@nt-rt.ru www.tbn.nt-rt.ru